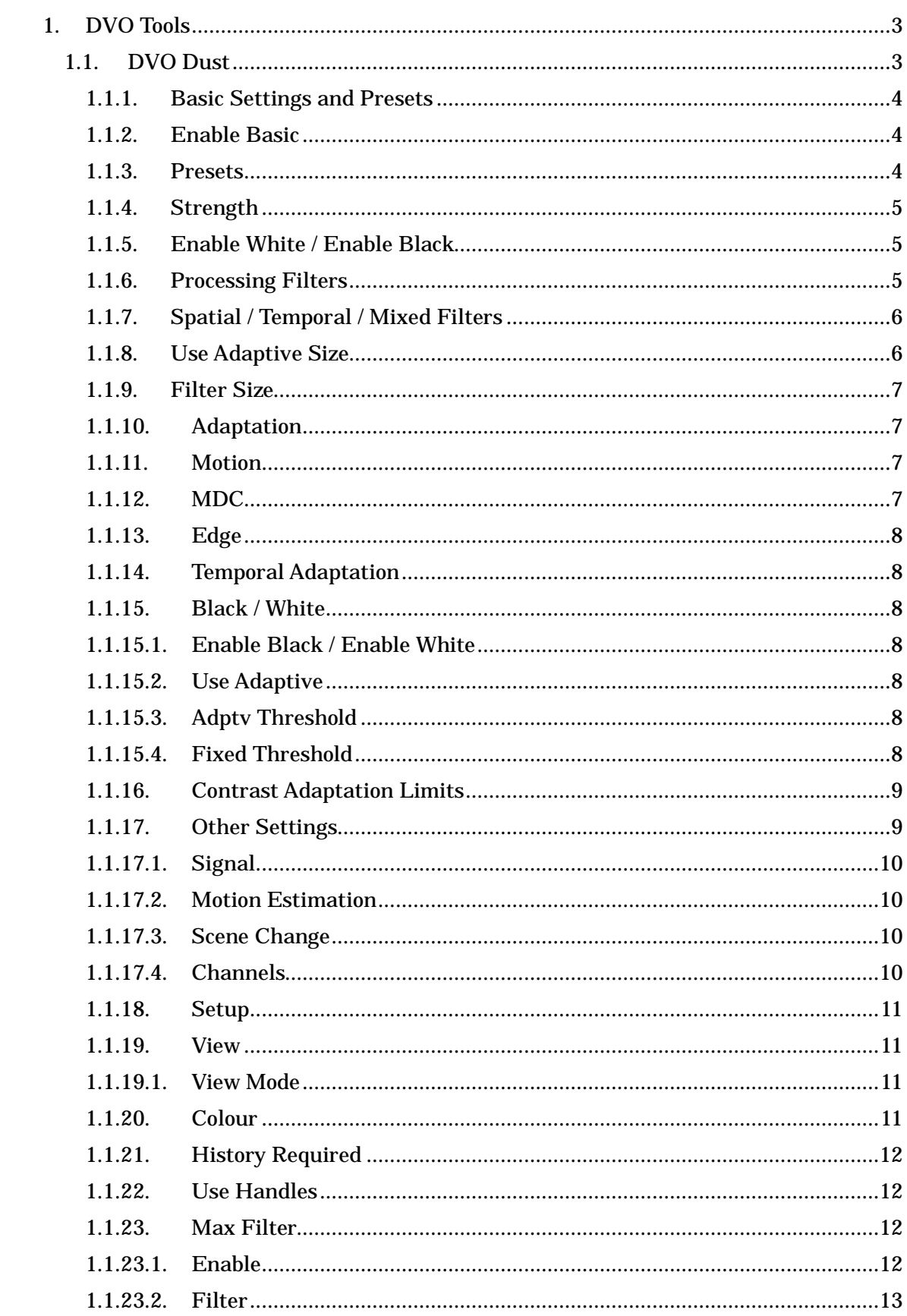

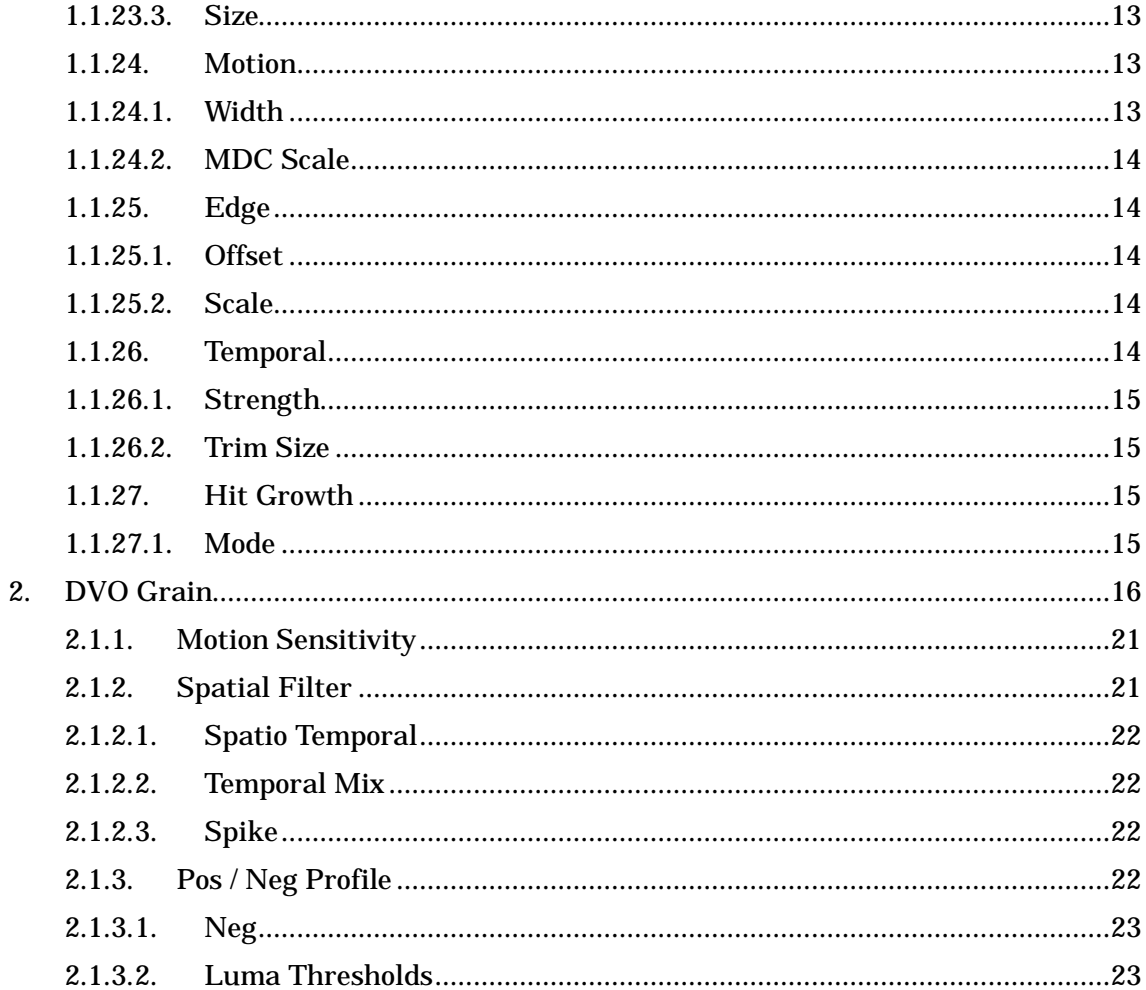

# 1. DVO Tools

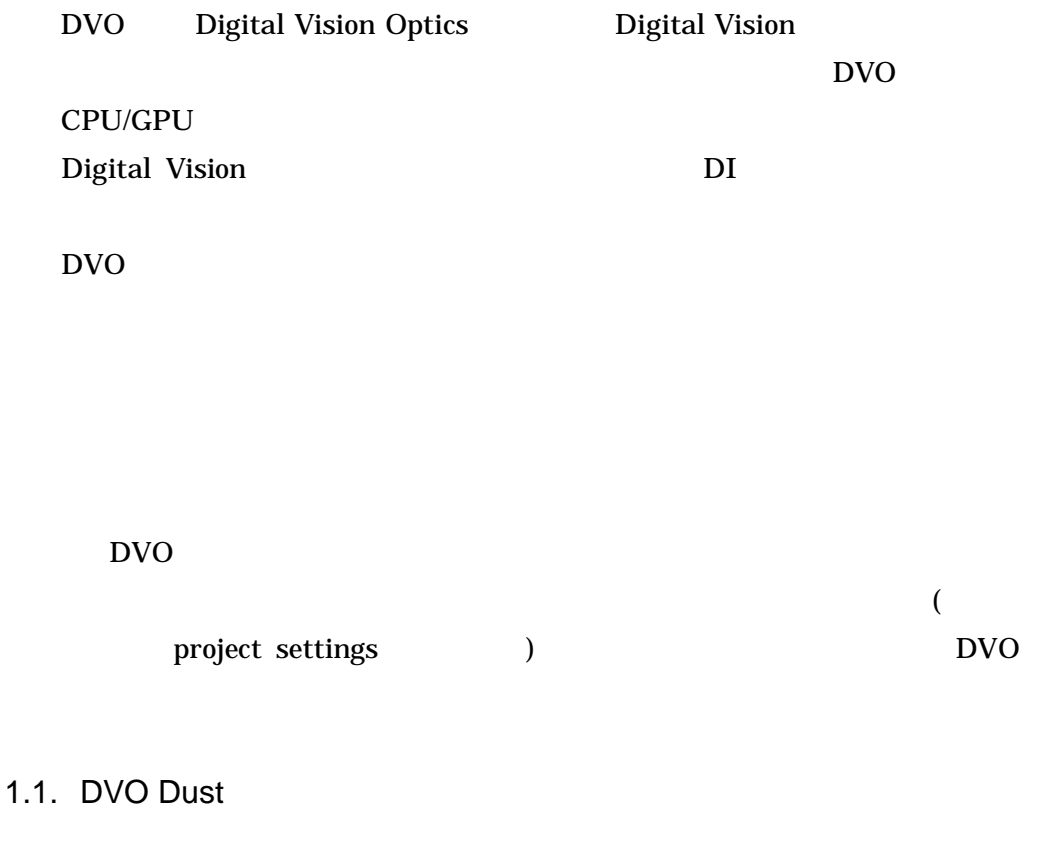

DVO Dust

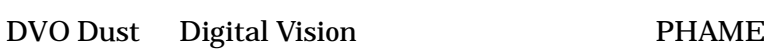

#### DVO Dust

### DVO Dust

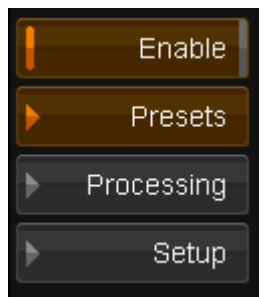

Enable

Presets Presets Processing Setup

1.1.1. Basic Settings and Presets

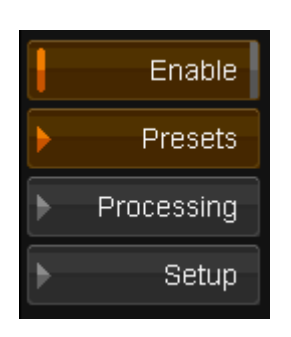

### DVO Dust Presets

Processing Setup Presets

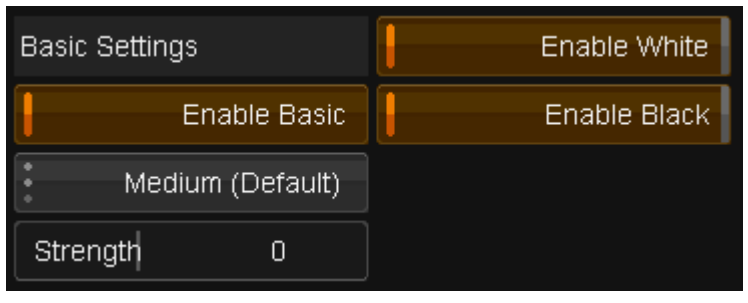

1.1.2. Enable Basic

Enable Basic

Presets

Processing Setup

1.1.3. Presets

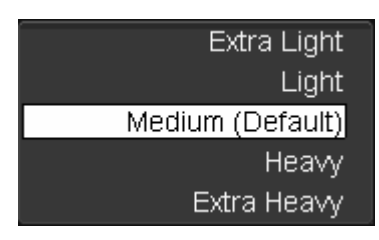

Presets Extra Light, Light, Medium Heavy, Extra Heavy Medium

1.1.4. Strength

-5 5

1.1.5. Enable White / Enable Black

Enable Black – Enable White –

Processing

Dust

DVO

#### 1.1.6. Processing Filters

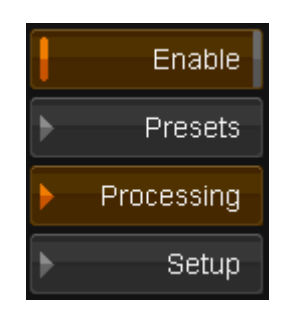

#### 1.1.7. Spatial / Temporal / Mixed Filters

Spatial, Mixed 1, Mixed 2, Mixed 3, Mixed 4, Temporal 1, Temporal 2, Copy Prev, Copy Next, Bypass Mixed 3

Spatial

Mixed

**Temporal** Mixed DVO Dusts

Temporal 2

**Temporal** 

Copy

Bypass

1.1.8. Use Adaptive Size Use Adaptive Size

#### 1.1.9. Filter Size

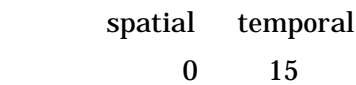

### 1.1.10.Adaptation

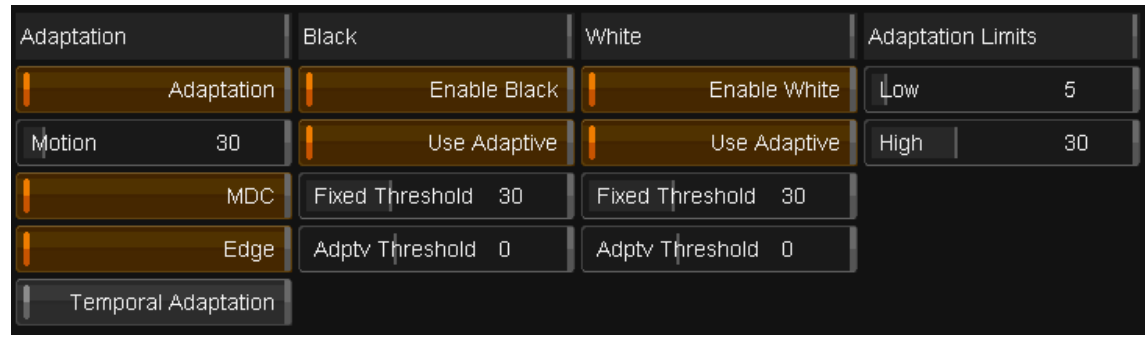

### Adaptation Adaptation DVO Dust

Use Adaptive Size

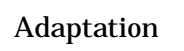

#### 1.1.11. Motion

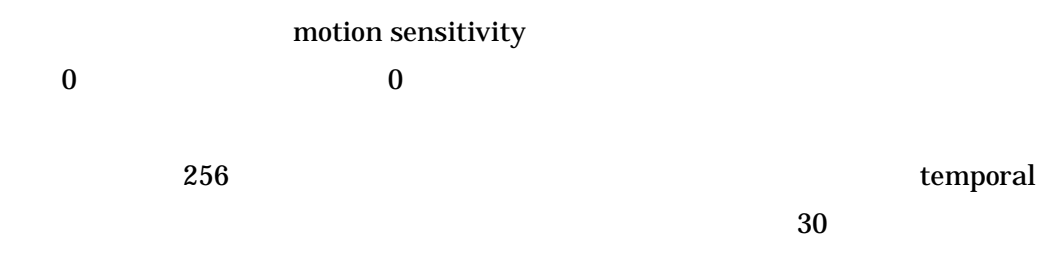

### 1.1.12. MDC

MDC Motion Detection Current

artifact

1.1.13.Edge

Edge

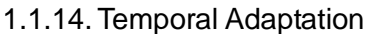

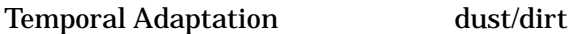

1.1.15.Black / White

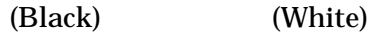

1.1.15.1. Enable Black / Enable White

Black/White

DVO Dust

1.1.15.2. Use Adaptive

Black White Black / White

1.1.15.3. Adptv Threshold

Use Adaptive 32 31 0

1.1.15.4. Fixed Threshold

Use Adaptive 0 63

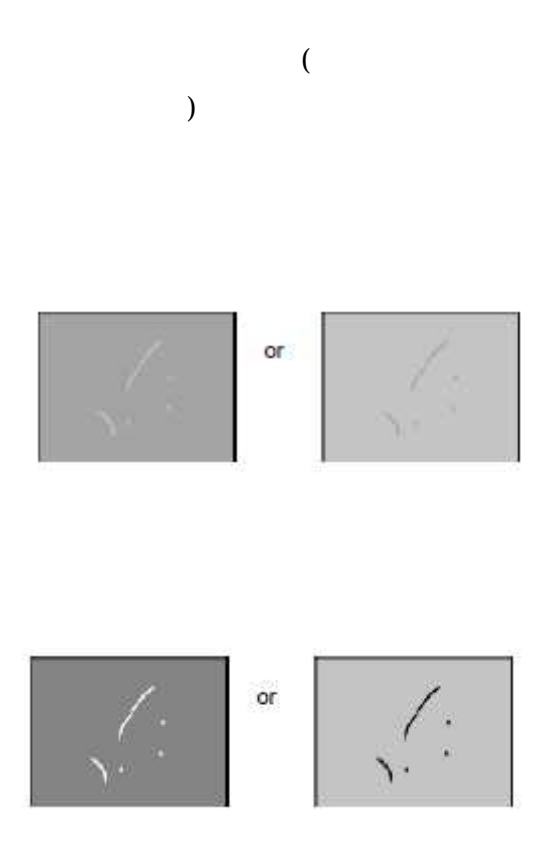

# 1.1.16. Contrast Adaptation Limits

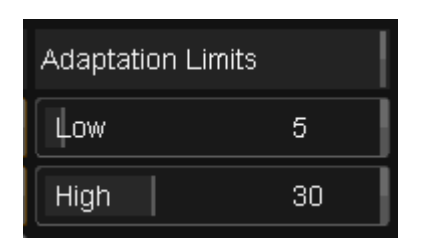

# 1.1.17. Other Settings

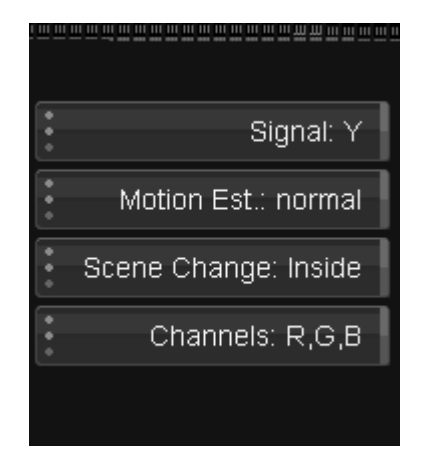

1.1.17.1. Signal

# Y / U / V / R / G / B / Y+U+V Y

R

1.1.17.2. Motion Estimation off , normal , best normal normal best 1.1.17.3. Scene Change Inside Across Bypass 1.1.17.4. Channels RGB RGB

#### 1.1.18.Setup

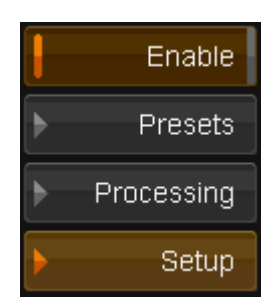

#### 1.1.19.View

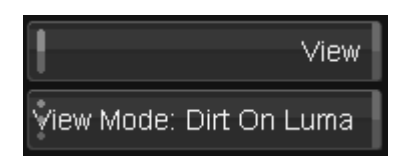

View

#### 1.1.19.1. View Mode

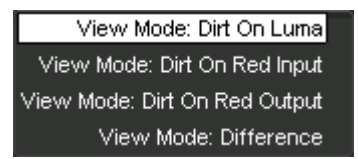

Dirt On Luma –

Dirt On Red Input – Dirt On Red Output – Difference –

1.1.20. Colour

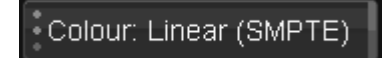

Linear

# 1.1.21. History Required

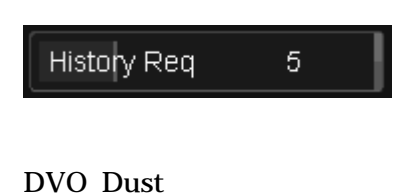

#### 1.1.22. Use Handles

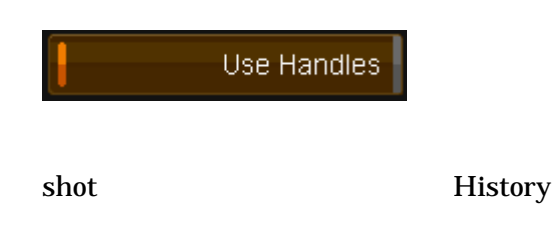

#### 1.1.23. Max Filter

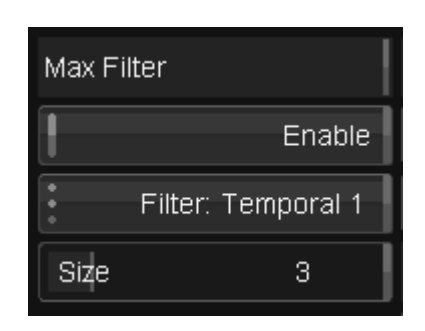

1.1.23.1. Enable

Processing max max Use Adaptive

#### 1.1.23.2. Filter

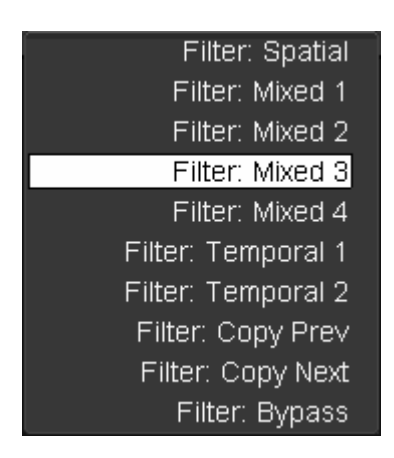

#### Filter

Max

Bypass de-blotcher 1.1.23.3. Size

0 15

#### 1.1.24. Motion

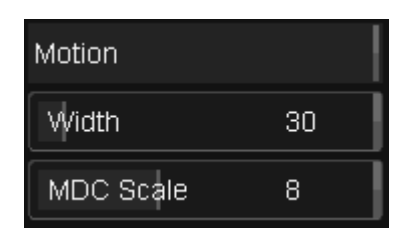

1.1.24.1. Width

## 1.1.24.2. MDC Scale

Processing MDC

MDC Scale

# 1.1.25.Edge

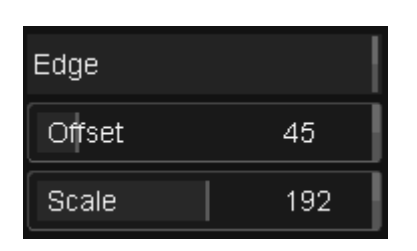

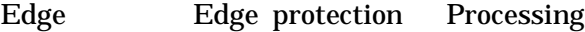

1.1.25.1. Offset

45

1.1.25.2. Scale

192

1.1.26. Temporal

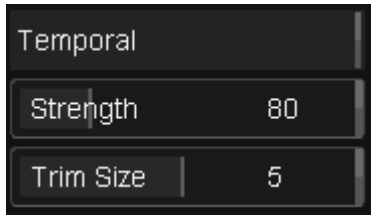

Temporal Adaptation processing Temporal Adaptation

1.1.26.1. Strength

Strength

1.1.26.2. Trim Size

window

#### 1.1.27. Hit Growth

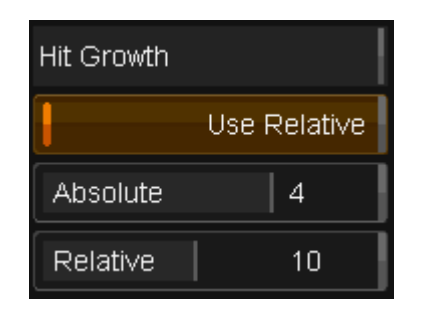

Hit Growth

1.1.27.1. Mode

Absolute Use Relative Hit mask strength

Relative Use Relative

# 2. DVO Grain

DVO Grain

CM

#### Enable

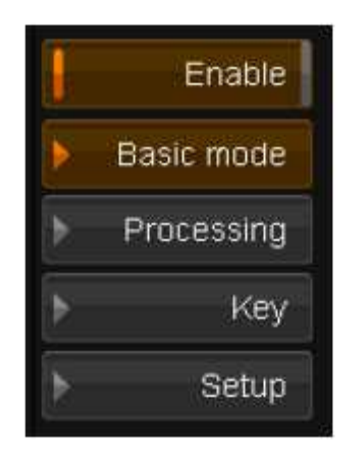

Basic mode – Processing – Key –

Setup –

2.1. Basic Settings and Presets

Basic

Processing Setup

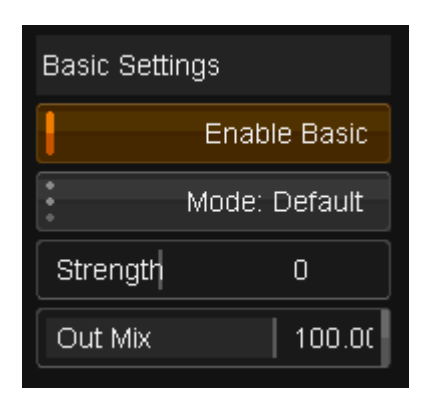

2.1.1. Enable Basic

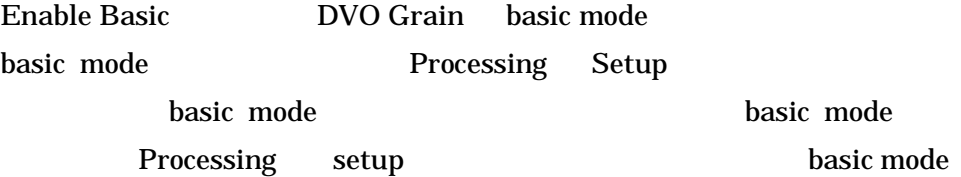

2.1.2. Presets

Default / Film fine(or video) / Film medium / Film coarse Default Film medium

2.1.3. Strength

basic mode  $-2$  2

#### 2.1.4. Out Mix

# 2.2. Processing Filters

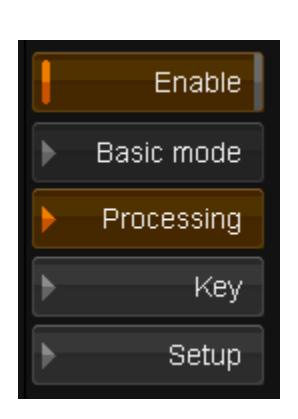

Temporal Spatial basic

Presets

### 2.2.1. Temporal Filtering

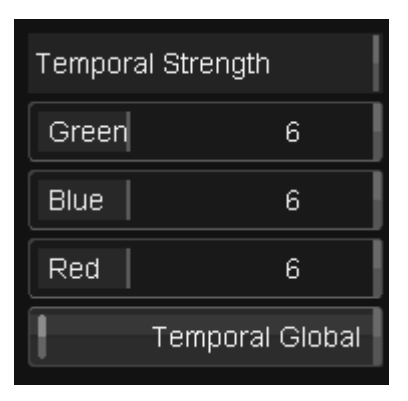

Temporal recursive

2.2.1.1. Temporal Strength

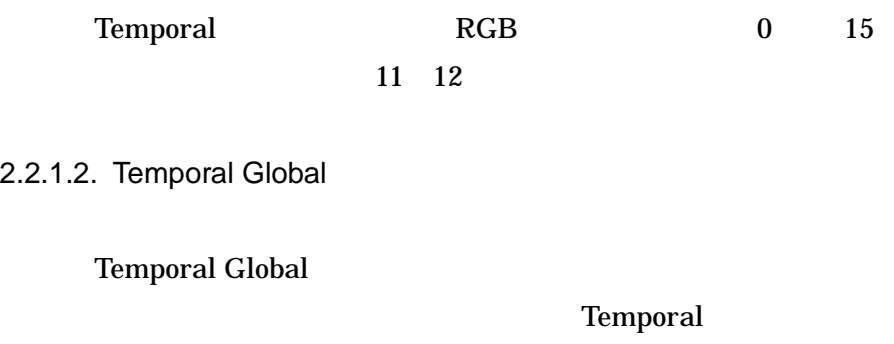

### 2.2.2. Spatial Filtering

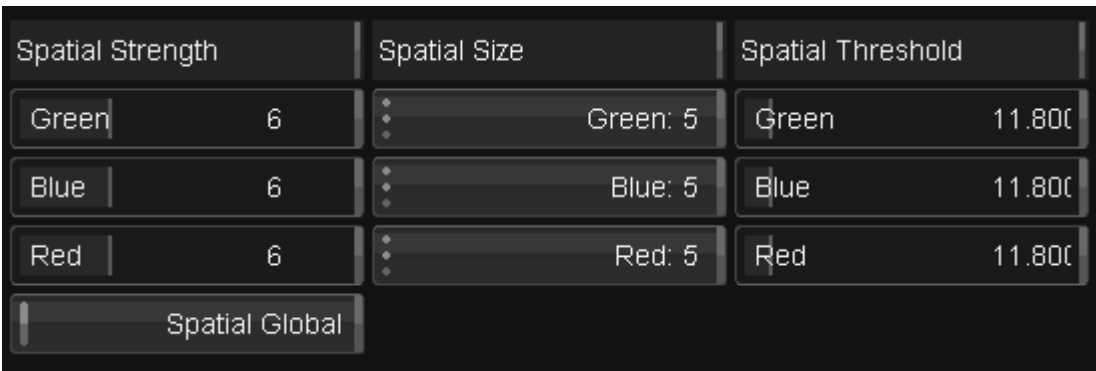

spatial

adaptive temporal and spatial temporal spatial temporal

2.2.2.1. Spatial Strength

temporal

2.2.2.2. Spatial Size

spatial RGB

2.2.2.4. Spatial Global

Spatial

temporal

Spatial Temporal Spatial Spatial Spatial Spatial Spatial Spatial Spatial Spatial Spatial Spatial Spatial Spatial Spatial Spatial Spatial Spatial Spatial Spatial Spatial Spatial Spatial Spatial Spatial Spatial Spatial Spatial Spati

Global

RGB

Optimizing the Spatial Filter

- 1. Spatial Strength size Threshold
- 2. Spatial Global
- 3. size spatial filter
- 4. spatial threshold
- 5. strength
- 6. Spatial Global

basic mode

#### 2.2.3. Chroma Trim

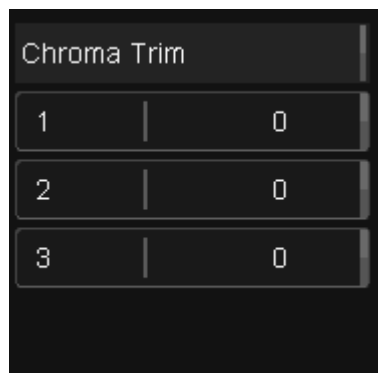

chroma Trim

color

2.2.4. Motion Sensitivity

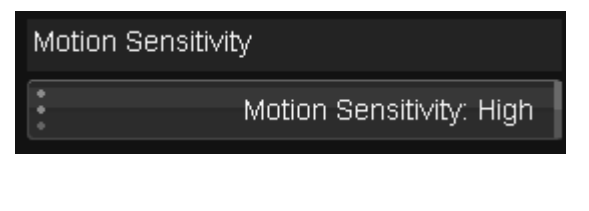

Motion Sensitivity **temporal** 

spatial / temporal

Motion Sensitivity Low

2.2.5. Spatial Filter

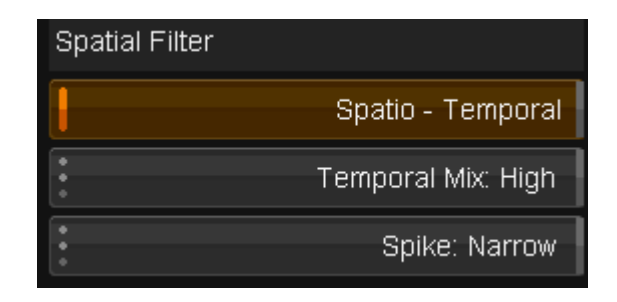

2.2.5.1. Spatio Temporal

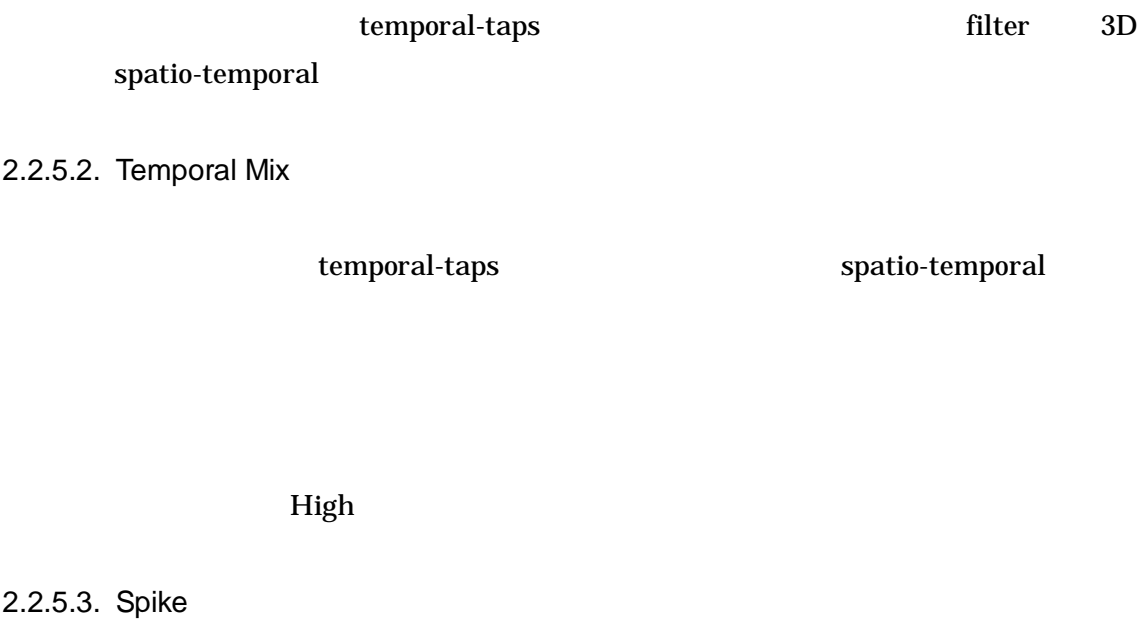

| filter        |        |                                                | medium        |  |  |
|---------------|--------|------------------------------------------------|---------------|--|--|
| grain / noise |        |                                                | <b>Narrow</b> |  |  |
|               |        | Wide                                           |               |  |  |
| spike         | Narrow | Motion Sensitivity High Motion Estimation Best |               |  |  |

2.2.6. Pos / Neg Profile

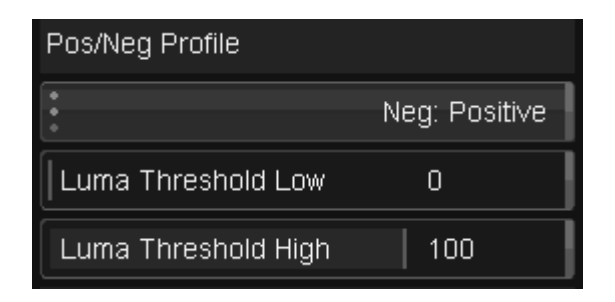

2.2.6.1. Neg

Positive / Negative Positive Positive

Negative RGB

Processing Pos/Neg Trim level

2.2.6.2. Luma Thresholds

Pos/Neg Trim

Luma Threshold Low 0 50 0

Luma Threshold High 50 100 100